# **WAS Builder Plugin**

```
Plugin Information
View WAS Builder on the plugin site for more 
information.
```
This plugin allows Jenkins to invoke IBM WebSphere Application Server's **wsadmin** as a build step.

## **About this plugin**

This plugin allows to invoke the **wsadmin** command of IBM WebSphere Application Server (WAS) 6.0/6.1/7.0 as a build step. It can be used for example to deploy a freshly built application (self-promo: using the [RAD Builder Plugin](https://wiki.jenkins.io/display/JENKINS/RAD+Builder+Plugin)).

This plugin supports:

- WAS 6.0 (versions 1.0 to 1.6 successfully tested with WAS 6.0.2.15 should work with other 6.0.2.x versions)
- WAS 6.1 (not yet tested)
- WAS 7.0 (version 1.1 to 1.6 successfully tested with Administration Thin Client built from WAS 7.0.0.7 should work with other 7.0.0. x versions)
- WAS 8.0 (version 1.6 successfully tested with full WebSphere v8 non-ND installation thanks Ilko Iliev for the feedback)

## **User guide**

Before adding a WAS build step to a job, the WAS Builder plugin must be configured as follow:

First, one or several WAS installations must be defined in Jenkins' main configuration panel (cf. upper part of the screenshot below). These WAS installations must not necessarily correspond to some running WAS servers: The plugin simply uses their wsadmin command (the one located in the bin folder of the installed product) to connect to remote servers.

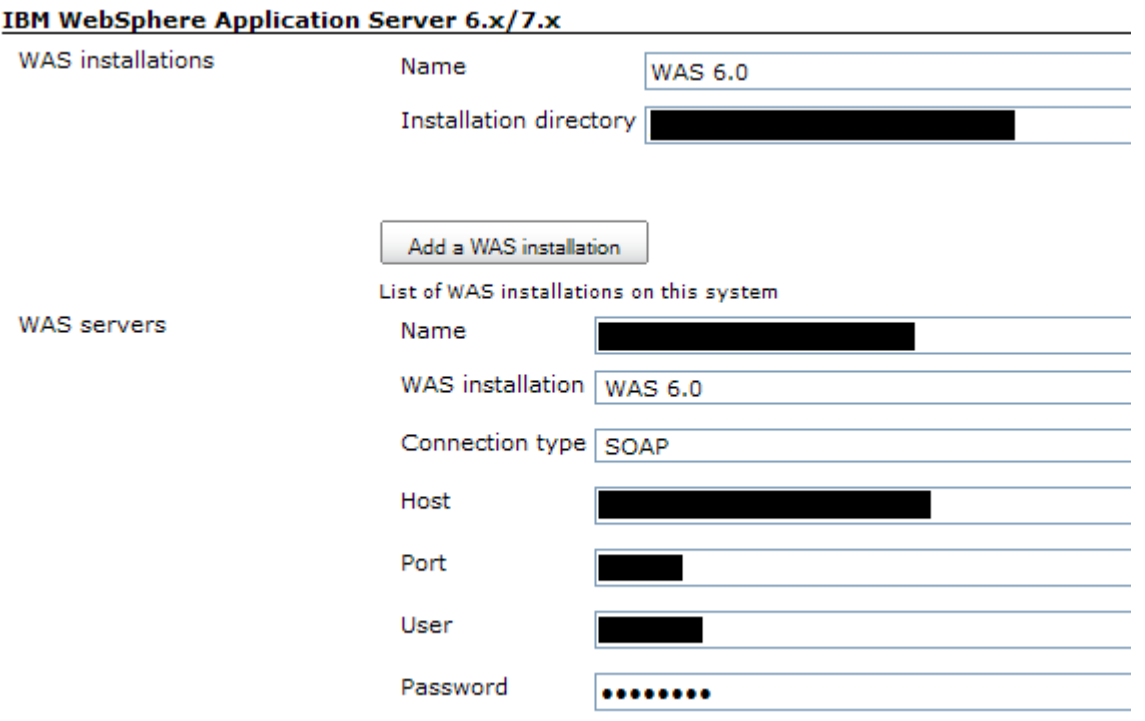

Once at least one installation is defined, you need to save the changes and to go back to Jenkins' main configuration panel to be able to define the servers that the jobs will use (lower part of the screenshot above).

Once at least one server is defined, it's possible to add some "IBM WebSphere Application Server 6.x/7.x" build steps to your jobs (cf. screenshot below). Most of **wsadmin** options can be controlled through the GUI. Take a look at the inline help (the little question marks located on the right of each field) to know more about each feature.

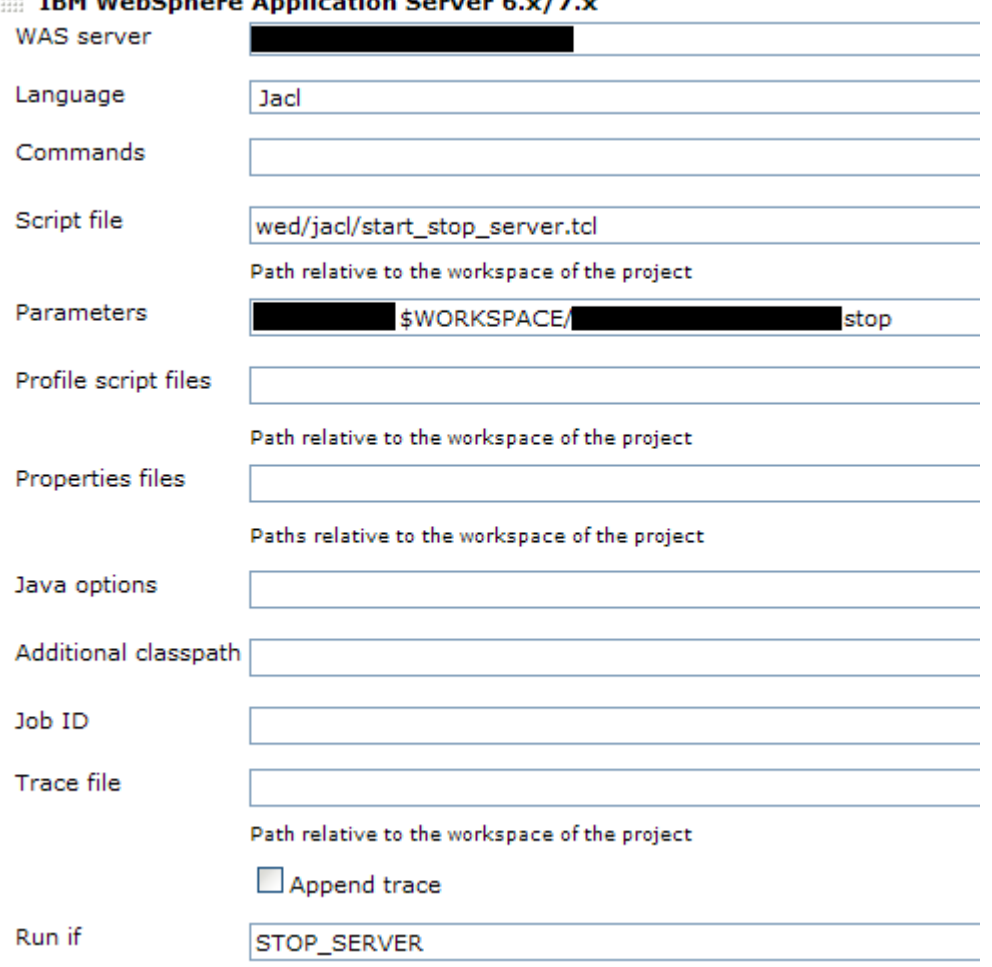

The **Run if** field doesn't correspond to a **wsadmin** option. It can be used to dynamically enable/disable a build step for a particular run: If **Ru n if** is defined (let's say with the STOP\_SERVER value) for a build step, then the build step will be run if and only if:

- a build variable with the same name (in our case, STOP\_SERVER) is defined and has a value,
- or (exclusive) if no build variable with the same name is defined and an environment variable with the same name (still STOP\_SERVER in our example) is defined, whether it has a value or nor.

When defining a build step for WAS 6.0, be sure to refer to the inline help to know if you can use it: Some options (job ID, trace file, etc.) are available only for WAS 6.1 or greater.

Check-out [this post](https://www.ibm.com/developerworks/mydeveloperworks/groups/service/forum/topicThread?topicUuid=56eb2ce6-5a76-48b2-ae96-9ee730c3548b) on IBM developerWorks to get an introduction on how this plugin can be used (thanks Ilko).

## **Version history**

#### **Version 1.6.1 (10/20/2011)**

Fixed [JENKINS-11104](https://issues.jenkins-ci.org/browse/JENKINS-11104): wsadmin was not working when used with sudo

#### **Version 1.6 (08/07/2011)**

• Update for Jenkins

#### **Version 1.5 (04/23/2010)**

- Added a new Wsadmin command field (at the WAS installation level) allowing to tweak the wsadmin.bat/wsadmin.sh command actually run, for example to prefix it with sudo.
- The list of WAS servers is now alphabetically sorted when saving the global configuration.

#### the sales of the

### **Version 1.4 (04/13/2010)**

The **Run if** option now allows to use boolean parameters in addition to build or environment variables.

## **Version 1.3 (04/13/2010)**

Added an option which allows creating automatically, if the [locks-and-latches plugin](https://wiki.jenkins.io/display/JENKINS/Locks+and+Latches+plugin) is installed, one lock per defined WAS server.

### **Version 1.2 (04/06/2010)**

Added an option for allowing the **wsadmin** user/password at the build step level.

## **Version 1.1 (03/30/2010)**

Added the support for [administration thin clients.](http://publib.boulder.ibm.com/infocenter/wasinfo/v7r0/topic/com.ibm.websphere.nd.multiplatform.doc/info/ae/ae/txml_adminclient.html)

### **Version 1.0.1 (01/24/2010)**

• Bug fix: Installations defined for slave nodes were not taken into account; The plugin was always referring to the installation on the master node.

## **Version 1.0 (12/18/2009)**

• Initial release